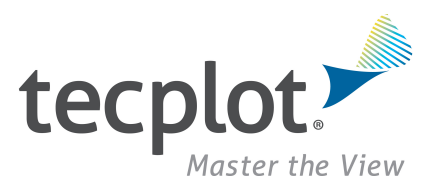

# **Quick Reference Guide**

## *Tecplot 360 EX 2021 Release 1*

## **Command Line**

The general form for running Tecplot 360 EX from the command line is:

tec360 [options]

The available options include:

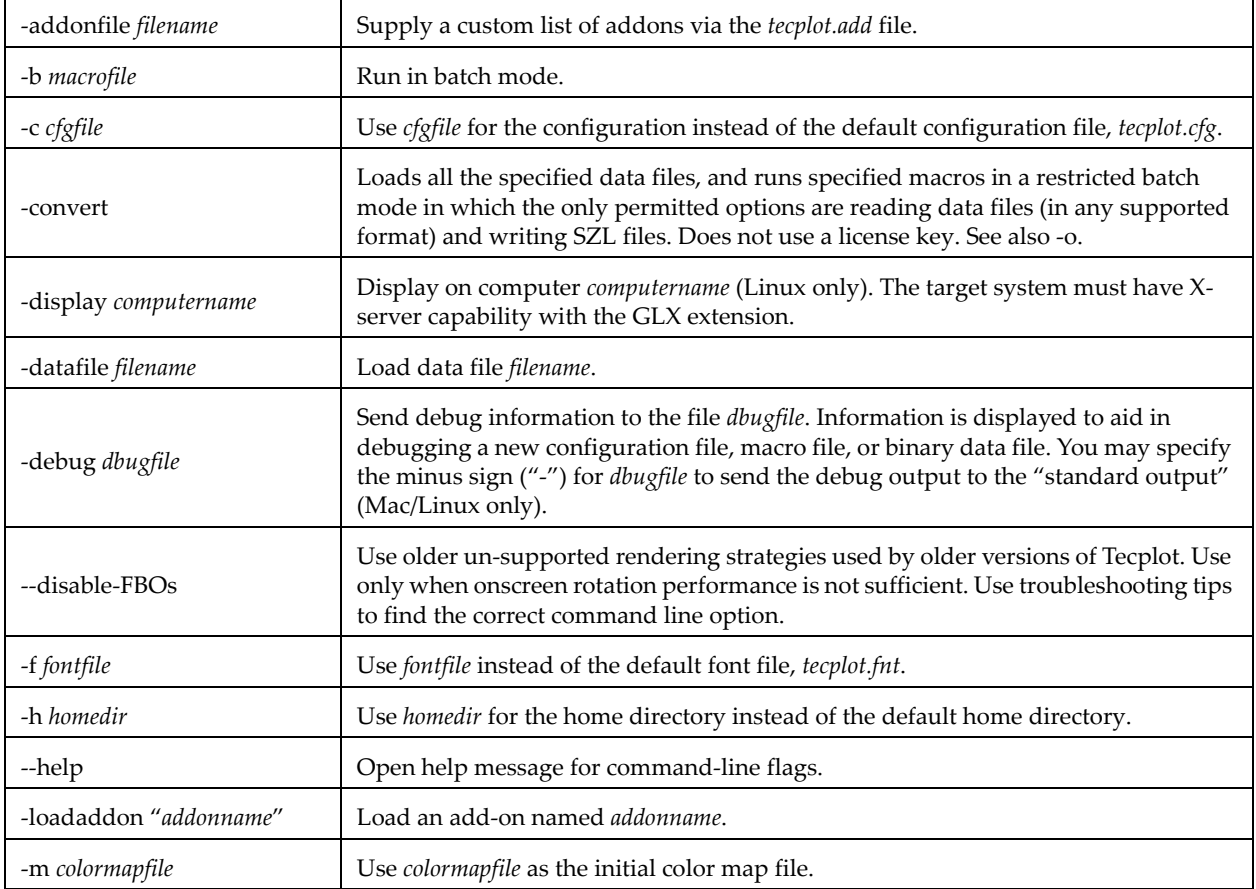

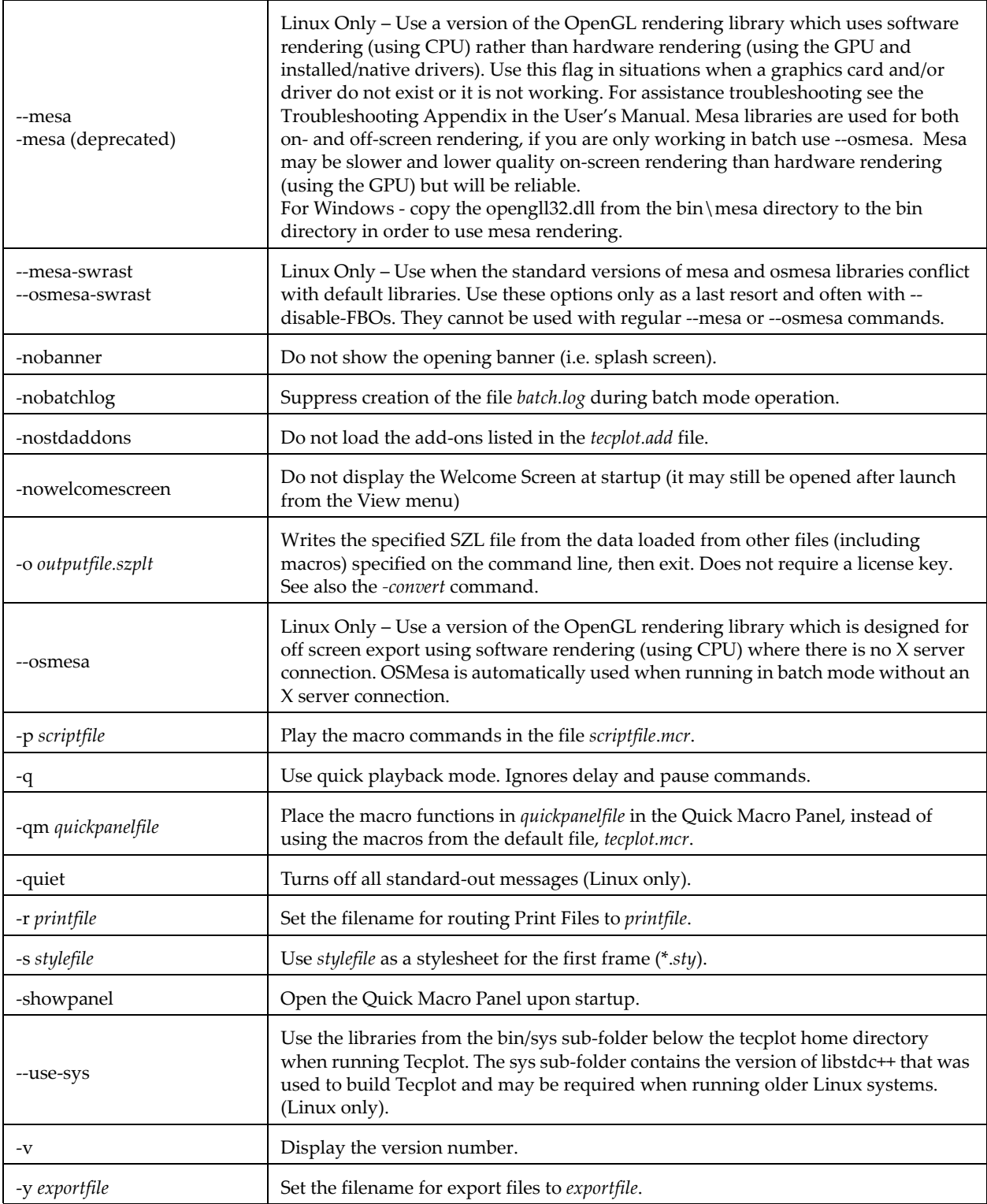

## **Mouse & Keyboard Shortcuts**

#### **3D Rotate Tools**

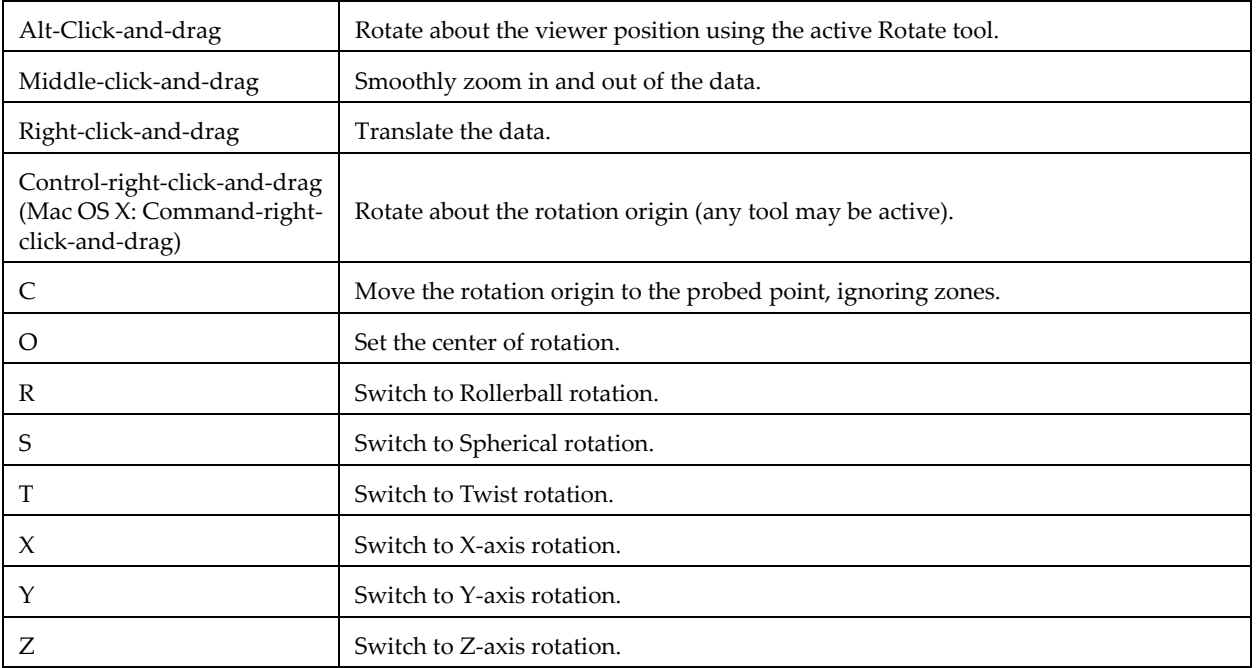

#### **Contour Add Tool**

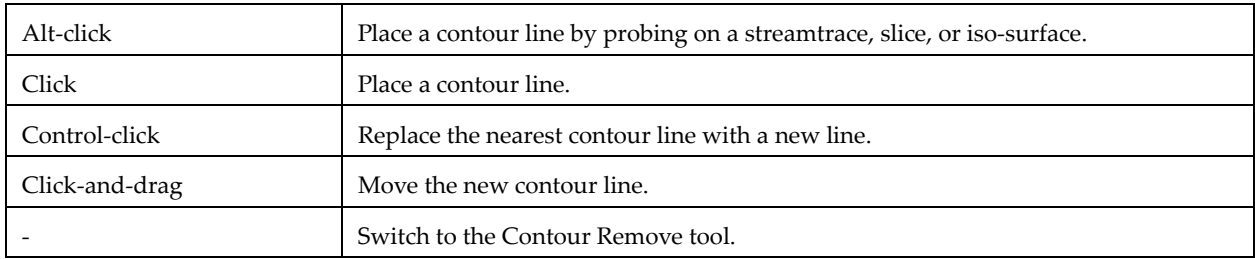

#### **Contour Remove Tool**

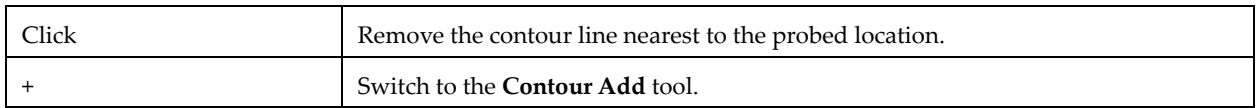

## **Geometry Polyline Tool**

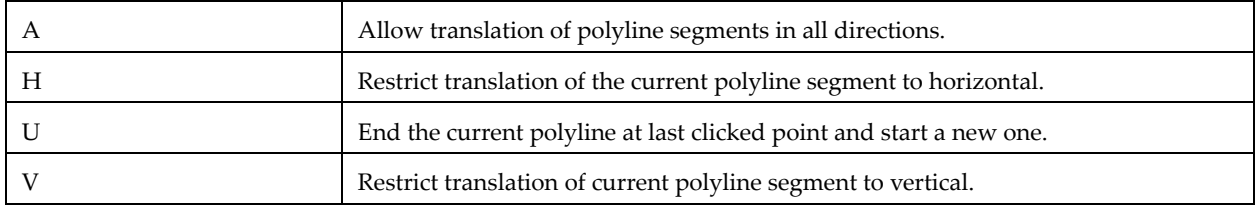

#### **Probe Tool**

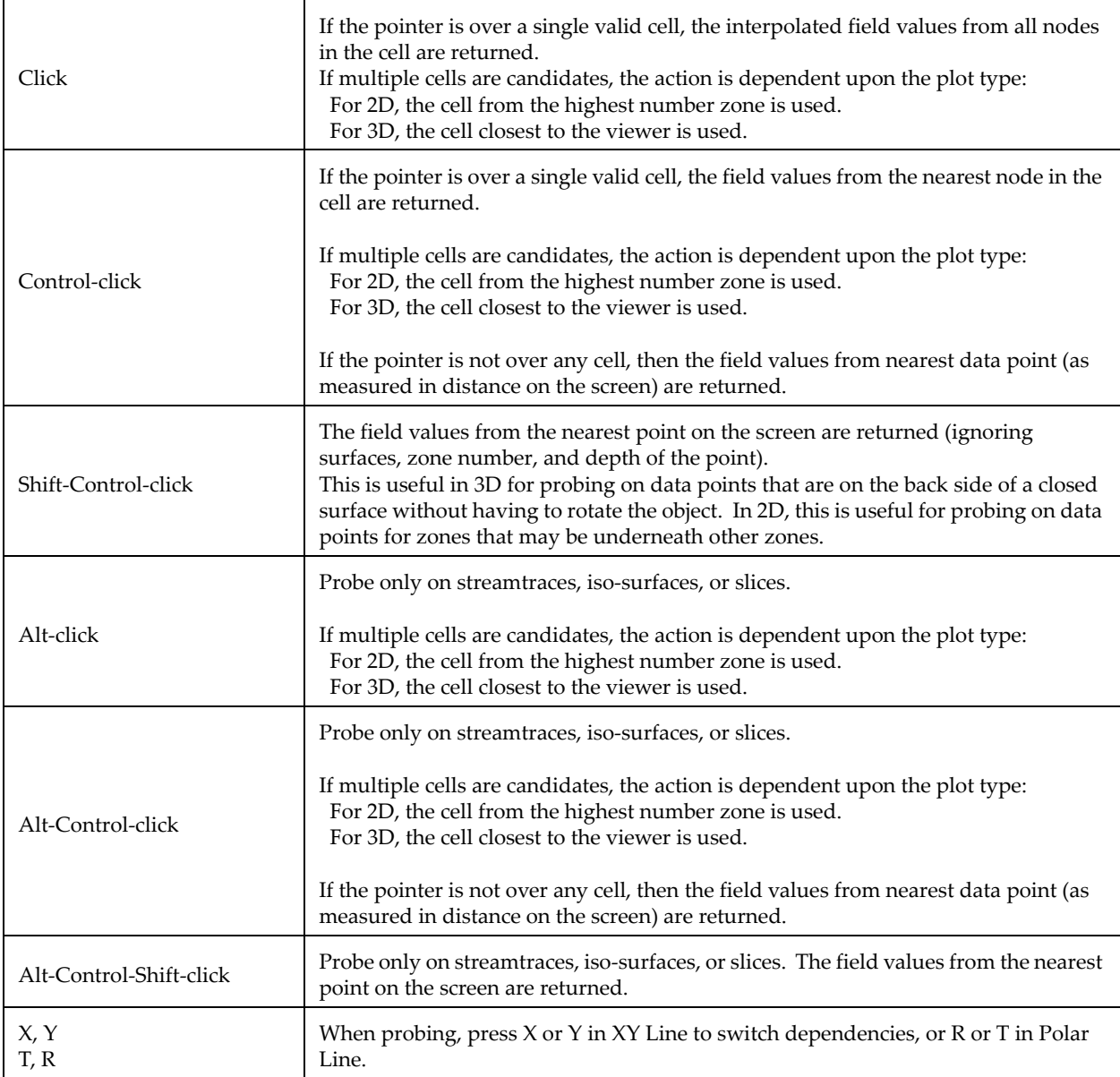

#### **Slice Tool**

![](_page_3_Picture_156.jpeg)

![](_page_4_Picture_117.jpeg)

#### **Streamtrace Placement tools (3D Cartesian plots only)**

![](_page_4_Picture_118.jpeg)

#### **Translate Tool**

![](_page_4_Picture_119.jpeg)

## **Zoom Tool**

![](_page_4_Picture_120.jpeg)

### **Selector Tool**

![](_page_4_Picture_121.jpeg)

## **Selected Object Options**

![](_page_5_Picture_102.jpeg)

## **Time Navigation**

![](_page_5_Picture_103.jpeg)

## **Other Keyboard Operations**

![](_page_5_Picture_104.jpeg)

### **Macro Variables**

![](_page_6_Picture_180.jpeg)

![](_page_7_Picture_144.jpeg)

## **Dynamic Text**

![](_page_8_Picture_221.jpeg)

![](_page_9_Picture_184.jpeg)

![](_page_10_Picture_198.jpeg)

<span id="page-10-0"></span>a. where A represents the theta (or angle) axis variable in Polar Line plots.

## **Additional Resources**

For detailed information on any of the topics discussed in this guide, refer to the User's Manual included in your installation package. The same information is available in the help system available from the product's Help menu or the Help buttons throughout the product.

## **Custom Characters**

![](_page_11_Picture_15.jpeg)

Build Revision: 4252